Inserire ammnistratore nelle sezioni

**Descrizione** 

L'account da amministratore può essere utilizzatato anche per svolgere le funzioni da Educatore. Gli amministratori infatti non hanno la necessità di crearsi un secondo account se vogliono eseguire delle registrazioni sul diario di bordo, gli basterà aggiungersi nelle varie sezioni.

Per farlo bisogno andare in "Sezioni".

Se non esistono sezioni dovete [crearne](https://documentazione.easy.school/documentazione/sezioni-cosa-sono-e-come-crearle/) prima una. Se invece la sezione già esite dovete cliccare sull'iconcina celeste sotto la scritta "Modifica Sezione".

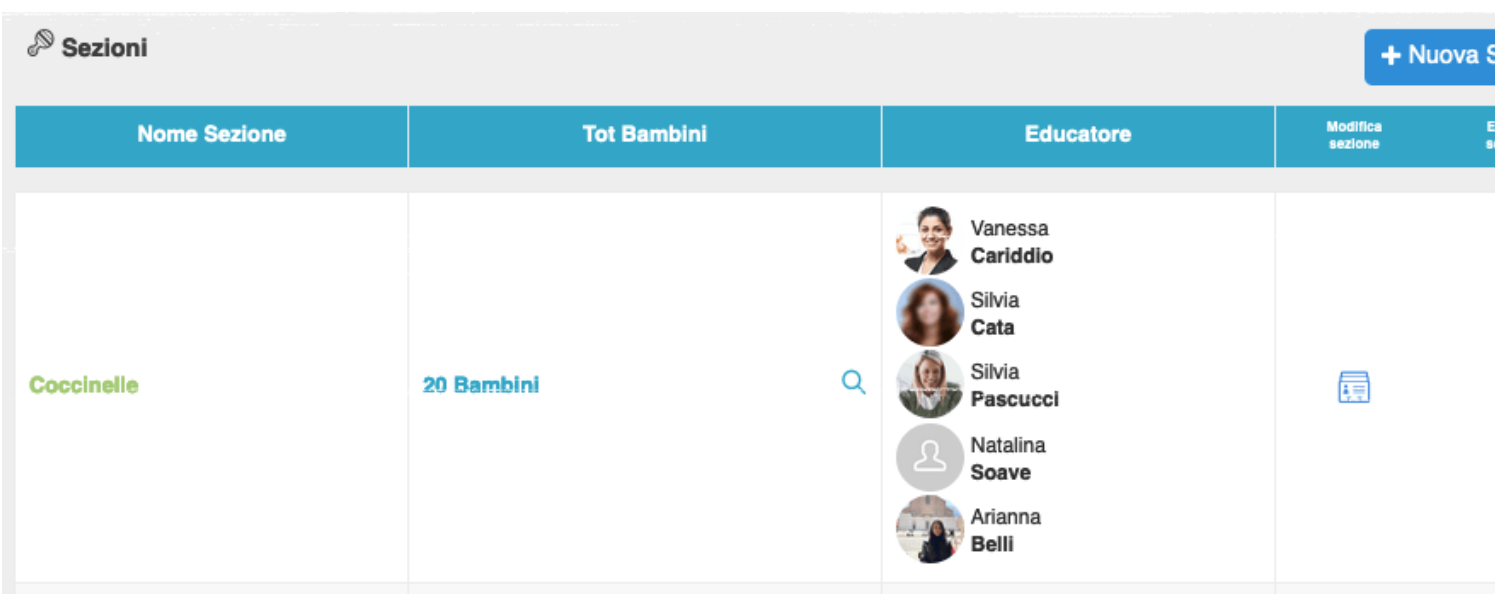

Una volta nella schermata di modifca vi apariranno una serie d'informazioni, tra cui il nome della sezione, una select per selezionare gli educatori da associare ed i bambini.

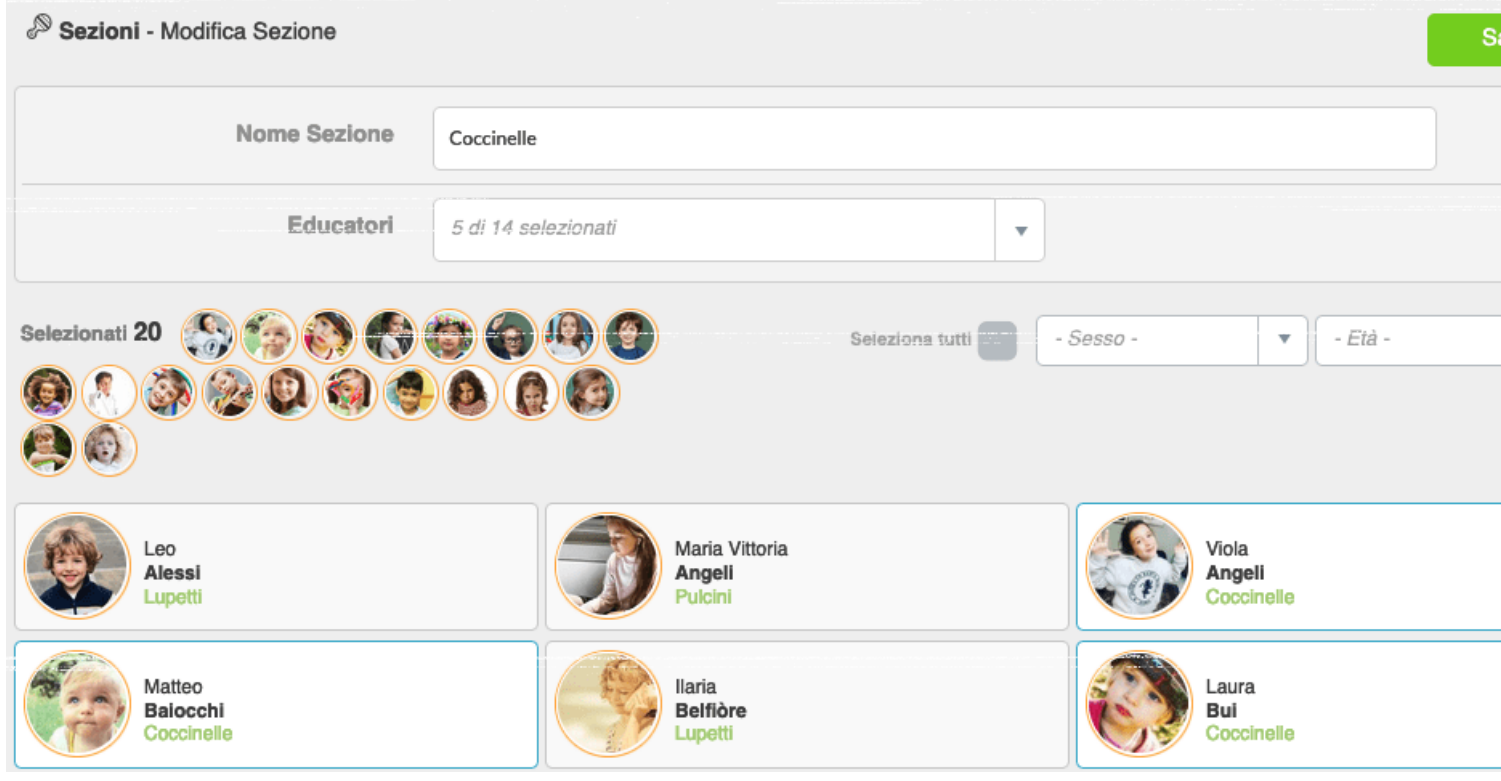

cliccando sulla select accanto alla scritta "Educatori" si aprirà un menù a tendida con selezione multipla.

L'ultimo nome è quello relativo all'account dell'amministratore.

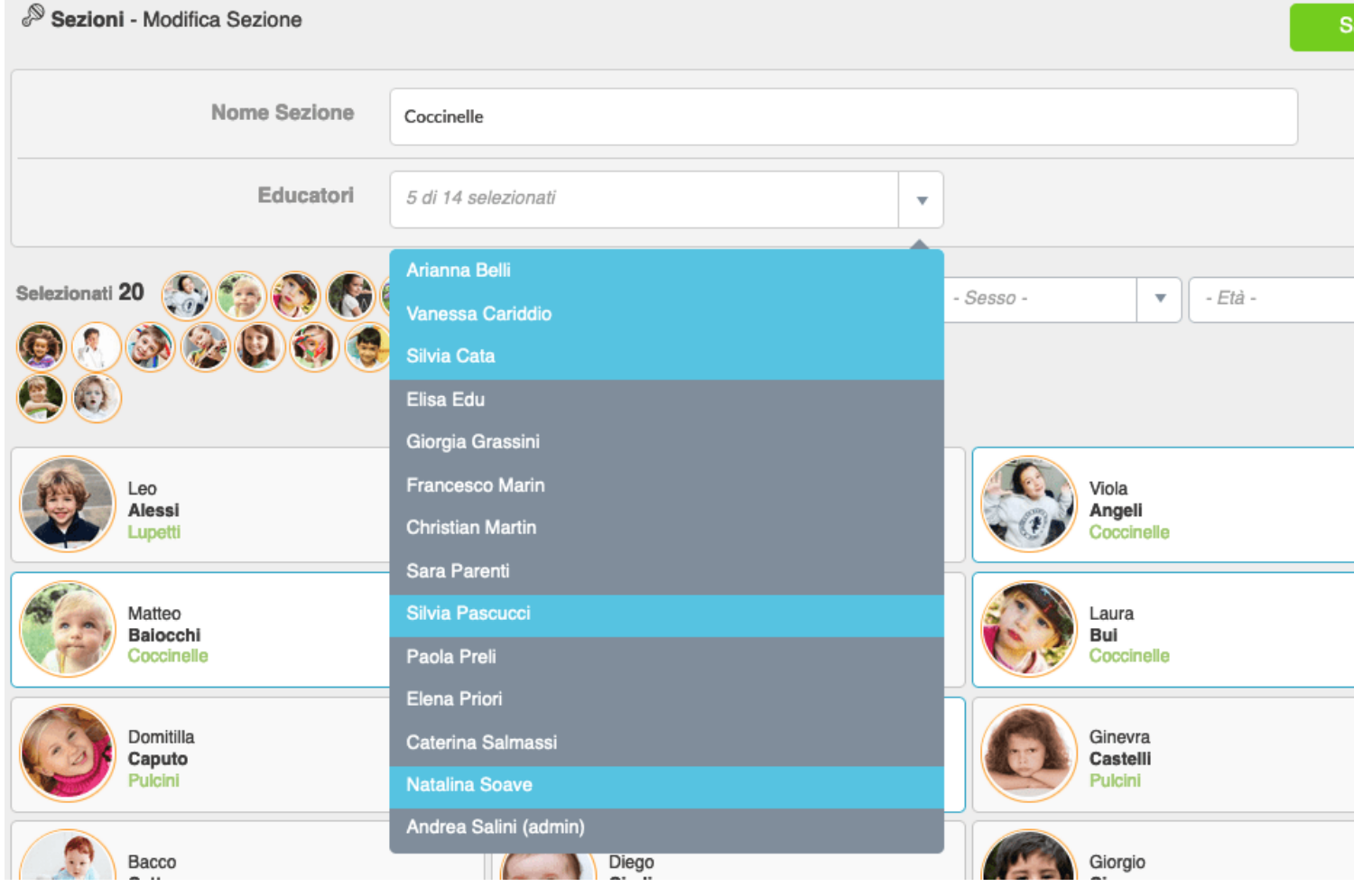

Selezionatelo e salvate con il tasto verde.

Da questo momento in poi l'amministratore sarà anche educatore per quella sezione, potrà fare registrazioni sul diario di bordo, modificare quelle fatte da altri educatori, richiedere dotazioni etc etc.

Per passare alla parte Educatore potete utilizzare le icone in alto.

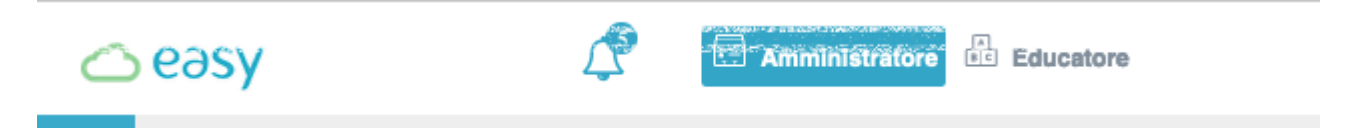

Oppure potete utilizzare l'app: Easy Educatori disponibile negli store per iOS o Android.